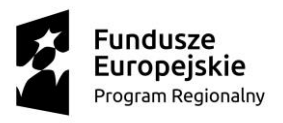

**N** MAŁOPOLSKA

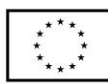

*Załącznik nr 7 do Regulaminu rekrutacji*

# **Instrukcja zakładania konta na portalu chmurowym [https://portal.mche.edu.pl](https://portal.mche.edu.pl/)**

## JAK ZAŁOŻYĆ KONTO?

Nauczyciele mogą uzyskać konta przez zgłoszenie się do administratora szkolnego lub, w przypadku niedostępności administratora, proszeni są o kontakt z Maciejem Okoniem (mail: [okon@agh.edu.pl](mailto:okon@agh.edu.pl) lub telefon: 601 75 09 75).

Do założenia konta niezbędne jest podanie następujących danych:

- imię i nazwisko,
- aktywny adres e-mail,
- nr PESEL

W/w dane przetwarzane są przez Akademię Górniczo-Hutniczą im. Stanisława Staszica w Krakowie, na podstawie pisemnej zgody udzielonej przez Nauczyciela.

Wzory dokumentów dot. przetwarzania danych stanowi załącznik nr 8 do Regulaminu rekrutacji. Dokumenty te należy przesłać na adres Administratora danych osobowych:

Akademia Górniczo-Hutnicza im. Stanisława Staszica w Krakowie, Katedra Informatyki

ul. Kawiory 21; 30-055 Kraków

z dopiskiem "MChE".

### JAK AKTYWOWAĆ KONTO?

Po założeniu konta, otrzymają Państwo e-mail z informacją, że konto zostało utworzone.

Chcąc aktywować konto, należy wejść na [https://portal.mche.edu.pl](https://portal.mche.edu.pl/) 

**Login** to pierwsza\_litera\_imienia.nazwisko, np. j.kowalski

Hasło: trzeba kliknąć w link "Chcę zmienić hasło lub odzyskać dostęp do konta" podać nazwę użytkownika identyczną z loginem i zresetować hasło.

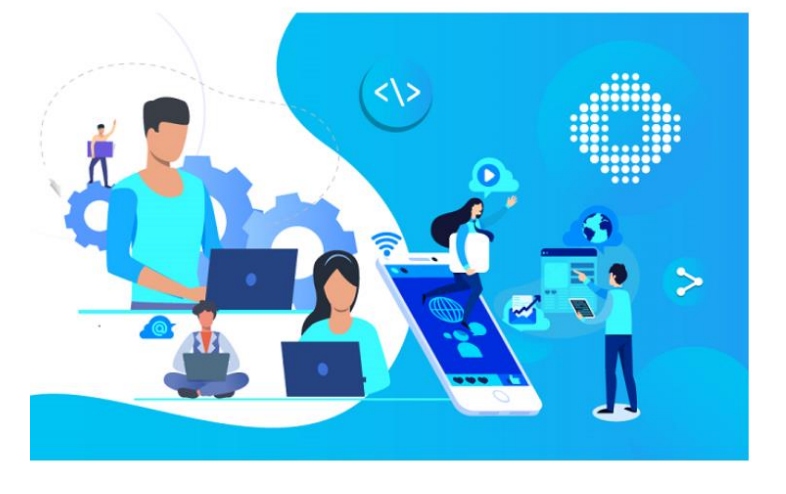

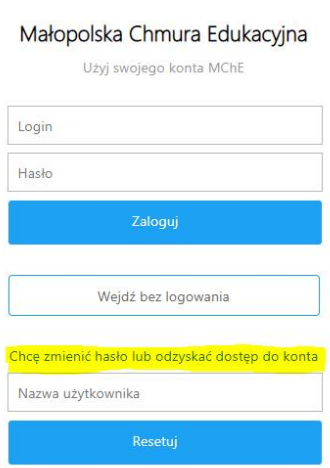

**M o d e r n i z a c j a k s z t a ł c e n i a z a w o d o w e g o w M a ł o p o l s c e I I**

#### **Partner Projektu:** Uniwersytet Pedagogiczny im. Komisji Edukacji Narodowej ul. Podchorążych 2, 30-084 Kraków email: mche\_tik@@up.krakow.pl, tel.: 12 662 63 92

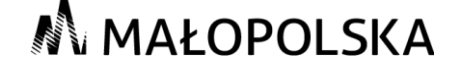

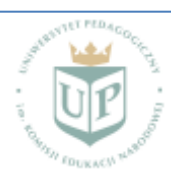

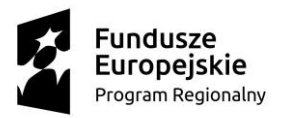

**M** MAŁOPOLSKA

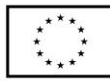

Po kliknięciu w "reset" na adres e-mail podany w formularzu do założenia konta otrzymają Państwo link do zmiany hasła (może wpaść do spamu). Należy zmienić hasło i zalogować się do portalu.

Po aktywowaniu konta będą Państwo mieli dostęp do wszystkich materiałów i treści kursu publikowanych w dedykowanej społeczności.

Login i hasło do portalu stanowią automatycznie dane do logowania do platformy rev <https://rev.mche.edu.pl/> na której dostępne będą nagrania wszystkich zajęć.

Konto posłuży również do logowania się do platform edukacyjnych Cisco Meeting App (CMA) lub Webex Teams – za pośrednictwem których realizowane będą szkolenia "warsztatowe" w ramach I Modułu kursu.

Zalecamy korzystanie z CMA, ponieważ zazwyczaj lepsza jest jakość transmisji i mniejsze opóźnienie komunikacji w porównaniu do Webex Teams.

### JAK ZNALEŹĆ SPOŁECZNOŚĆ?

Na platformie chmurowej utworzona jest dedykowana społeczność pn. "**doskonalenie kompetencji cyfrowych nauczycieli przedmiotów zawodowych**".

Na stronie społeczności znajdą Państwo informacje nt. realizowanego kursu oraz wszystkie materiały dydaktyczne.

Będąc już zalogowanym na portalu i chcąc wyszukać odpowiednią społeczność, najlepiej kliknąć w lupkę w prawym górnym rogu i wpisać np. **UP doskonalenie kompetencji cyfrowych nauczycieli przedmiotów zawodowych** i znaleźć odpowiedni rok akademicki.

**Modernizacja kształcenia zawodowego w Małopolsce II** 

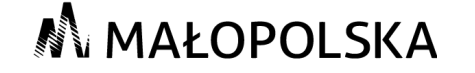

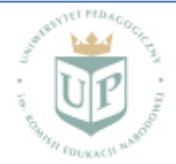